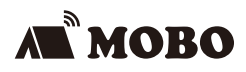

# **MOBO TenkeyPad 2**

Wired

モ ボ テ ン キ ー パ ッ ド 2 ワ イ ヤ ー ド

## **取扱説明書**

本紙に記載された内容は製品や OS のバージョンによって変更される場合がございます。 記載事項は正確を期すべく細心のチェックを行っていますが、内容の正確性については 保証致しかねます。当社は予告なしに内容を変更する権利を有します。 また、本紙内には付属しない製品の画像や用語が記載される可能性がございますが、 付属品については本紙やパッケージの付属品欄に記載がある物のみとなります。 他社登録商標・商標をはじめ、本紙に記載されている会社名、システム名、品名は 一般的に各社の登録商標または商標です。

#### 安全上のご注意(必ずお守りください。) あなたや他の人々への危害や財産への損害を未然に防止する為 必ずお守りいただくことを記載しております。

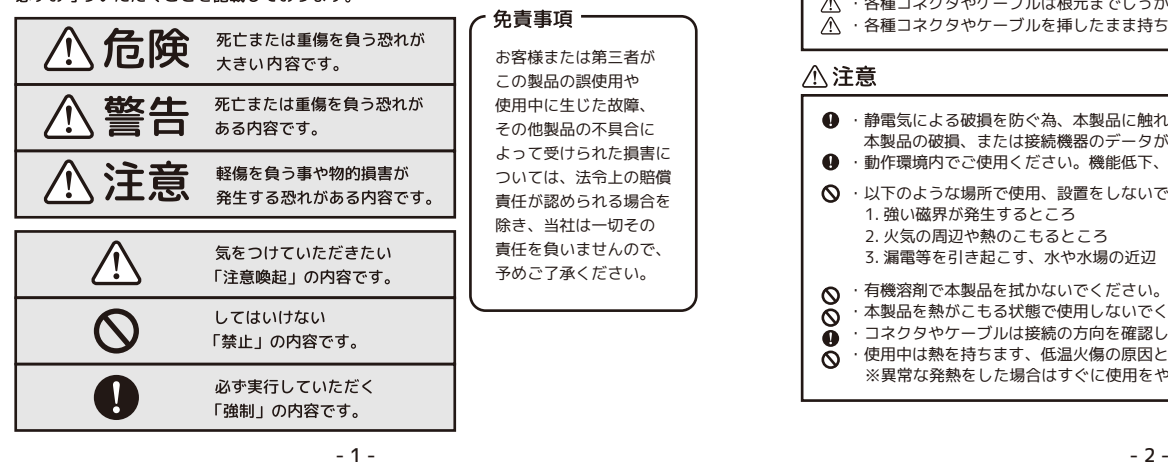

## △危険

- $\infty$ ・本製品を火の中、電子レンジ等に入れたり、加熱したりしないでください。 破裂や発火の原因となります。
- $\infty$ ・本製品を直射日光の当たる場所や炎天下の車中、暖房器具の傍で使用・保管をしない
- でください。破裂や、発火の原因となります。 ・本製品の分解、改造を行わないでください。発熱、破裂、発火、火傷、感電の原因と  $\Omega$  なります。また、分解、改造の痕跡がある場合、保証期間内でも交換、修理対応を お断りさせて頂く事があります。
- ・各種端子をショートさせないでください。発熱、破裂、発火、火傷の原因となります。

#### △警告

- ・本製品に強い衝撃や圧力を与えないでください。与えてしまった場合は、すぐに取り 外して全てのケーブル類を抜き、一旦使用をやめてください。そのまま使用を続ける
- とショートや発熱、感電等の原因となります。 ・本製品の使用中に煙が出たり、異臭、異音、異常な発熱をした場合は、すぐにケーブ ル類を取り外して使用をおやめください。そのまま使用を続けるとショートや発熱、 感電等の原因となります。
- ・水分や湿気の多い場所では本製品は使用しないでください。  $\infty$
- Ō ・液体に本製品を入れたり、濡らしたりしないでください。
- ・濡れた手で本製品に触らないでください。 Ó
- ・小さなお子様の手の届く場所に本製品を設置、または放置しないでください。  $\Omega$
- ・プラグやコネクタやその周辺にほこりが付着した場合は、乾いた布で拭き取ってくだ ര
- さい。 ・ケーブルに負荷をかけたり、無理な力で巻いたりしないでください。  $\infty$
- $\infty$ ・製品やケーブルを加工したり、傷つけたりしないでください。
- ⚠ ・各種コネクタやケーブルは根元までしっかりと挿し込んでください。
- $\overline{\mathbb{A}}$ ・各種コネクタやケーブルを挿したまま持ち運ばないでください。

#### △注意

- ・静電気による破損を防ぐ為、本製品に触れる前に体の静電気を取り除いてください。 本製品の破損、または接続機器のデータが消失する可能性があります。
- ・動作環境内でご使用ください。機能低下、発熱等の原因となります。
- ・以下のような場所で使用、設置をしないでください。感電や火災の原因となります。 1. 強い磁界が発生するところ
	- 2. 火気の周辺や熱のこもるところ 3. 漏電等を引き起こす、水や水場の近辺
- ・有機溶剤で本製品を拭かないでください。  $\infty$
- ・本製品を熱がこもる状態で使用しないでください。  $\infty$
- ・コネクタやケーブルは接続の方向を確認した上で挿し込んでください。  $\Omega$
- ・使用中は熱を持ちます、低温火傷の原因となりますので長時間触れないでください。 ര
	- ※異常な発熱をした場合はすぐに使用をやめてください。

## **機器の説明(1/2)**

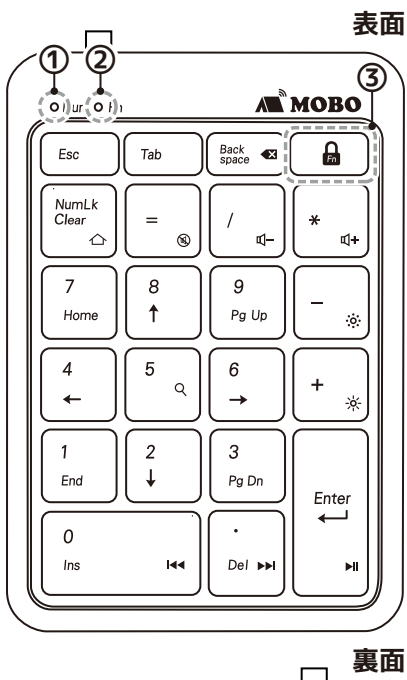

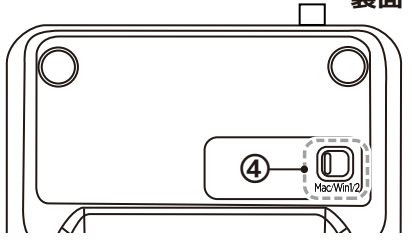

## **① NumLock ON / OFF LED インジケータ**

本製品裏面の「モード切替スライドスイッチ」を、Win1(NumLock連動/通常)モードまたはWin2(NumLock非連動処理) モードにセットしてWindows11やWindows10端末で使用する際、NumLockのステータスを表すLEDインジケータです。

Win1モードの時:パソコン(OS)側のNumLockがONの時、連動してLEDインジケータが青色で点灯します。 Win2モードの時:本製品のNumLockをONにしたとき、LEDインジケータが青色で点灯します。

## **② Function Lock 表示LEDインジケータ( インジケータ)**

FnキーロックモードがONの状態で青色で点灯します。

#### **③ Fn キー**

■Fnキーロックモード

モードがONの時、青/緑で印字されたホットキー、 マルチメディアキー、ショートカットキー機能でテ ンキーが動作します。

【FnキーロックモードをONにする操作方法】 ■ キーを3秒長押し ⇒ 「Fn インジケータ」が青色で点灯 ※OFFにする際も同じ操作 ⇒ 「Fnインジケータ」が消灯

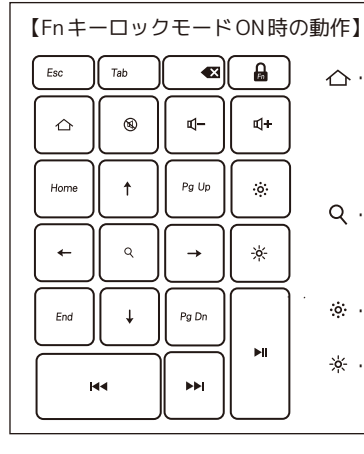

…デスクトップの表示 Mac モード :F11※1 Win1,Win2モード :Windows + D (ショートカット) (※1:OS のショートカット設定が初期状態で機能します) -<br><キーコード割り当て>

…検索 Mac モード:Spotlight 検索<br>Win1,Win2 モード:Windows Search

※…内蔵ディスプレイの 輝度を下げる ※ …内蔵ディスプレイの | 輝度を上げる …音声ミュート …音声を下げる …次のトラックへ | Ψ+…音声を上げる ■ …再生 · 一時停止 ▶ …前のトラックへ

# **機器の説明(2/2)**

## **⑧ モード切替スライドスイッチ(Mac/Win1/Win2)**

3つのモードを切り替えるためのスライドスイッチです。各位置でカチッとい う感触がある場所までスライドします。

# ■Mac モード (スイッチ:左端 m)

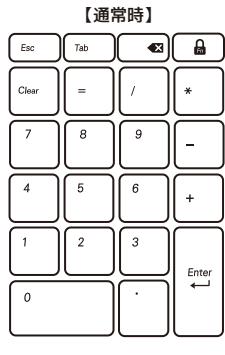

macOS には NumLock 機能は存在しません。

# **■Win1[NumLock連動/通常] モード ( スイッチ:中央 )**

【NumLock ON 時(OSと連動)】 【NumLock OFF 時(OSと連動)】  $\sqrt{5}$  $\int$   $7ab$  $\left| \right|$  Back ) a .<br>NumLi

9

 $\overline{6}$ 

 $\overline{\mathbf{3}}$ 

 $\ddot{+}$ 

Enter

8

ŧ

 $\overline{2}$ 

 $\overline{4}$ 

 $\mathfrak{o}$ 

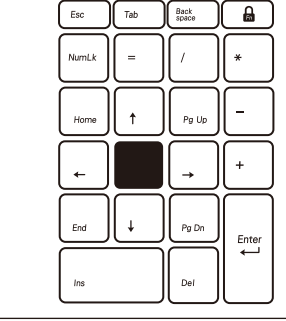

デスクトップパソコンや数値入力モードのないノートパソコンにオススメのモード

- 5 - - 6 - ※=(イコール)キーには、OSのハードウェアキーボードレイアウトが、英語/日本語どちらの配 列設定になっていても正しく動作するように、ASCIIコードを割り当てています。

## **接続方法**

① 本製品裏面の「モード切替スライドスイッチ」 を、接続先デバイスに合わせ切り替えます。

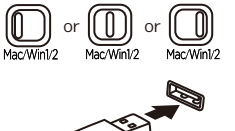

② 本製品のUSB-AコネクタをパソコンのUSB-A ポートに接続して使用します。

※macOSの場合、初回接続時に自動で「キーボード設定アシスタント」が立ち上がる場合があります。 テンキーは配列設定の必要がありませんので、「終了」を押して閉じてください。

#### **製品仕様**

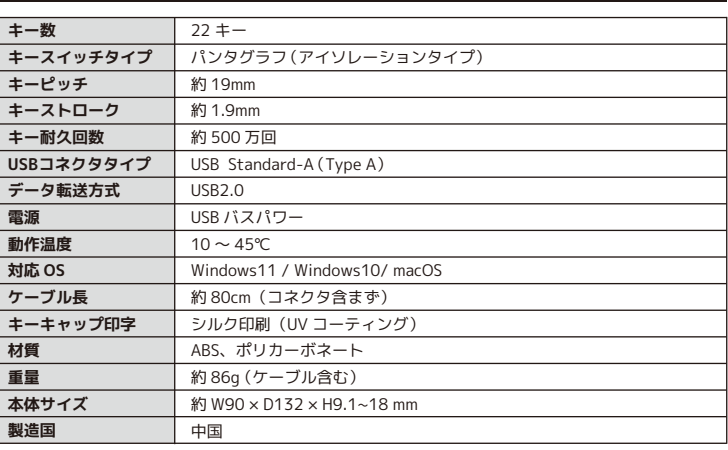

**販売元** トラブルシューティングや製品に関するFAQは、 下記のページで公開していますのでご参照ください。

**https://mobo-jp.com/faq**

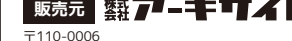

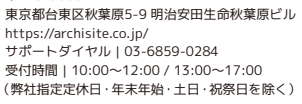

**■Win2 [NumLock非連動処理]モード (スイッチ:右端 )**

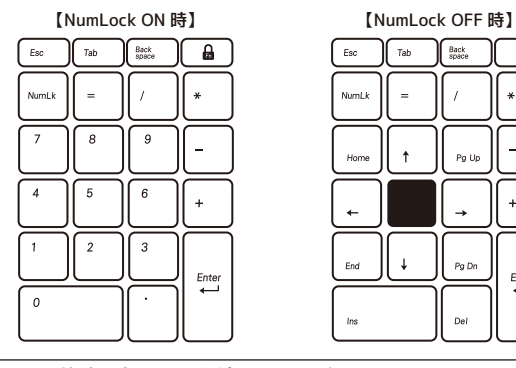

数値入力モードを持つノートパソコンにオススメのモード

※=(イコール)キーには、OSのハードウェアキーボードレイアウトが、英語/日本語どちらの配 列設定になっていても正しく動作するように、ASCIIコードを割り当てています。 ※パソコン(OS)側のNumLockの状態に関わらず動作させるために、矢印キー、Home、End、 PageUp、PageDownはキーボード側のキーコードを割り当てています。

【NumLock非連動処理モードとは?】

右図のように、一部ローマ字キーなどにテン キー機能を割り当て、テンキー同等の操作が可 能な「数値入力モード」を搭載したノートパソコ ンがあります。通常外付テンキー(もしくはテ ンキー有の外付けキーボード)をノートパソコ ンにつなげると、WindowsOSの仕様上、ノー トパソコンと外付けテンキーのNumLockは連 動します(OS側のNumLockがONになると、外 付けテンキーのNumLockも連動してONになる)。 そのため、数値入力モードを使用する場合、ノー トパソコン側のNumLockをONにする必要があ りますが、ノートパソコン側のキーボードで文

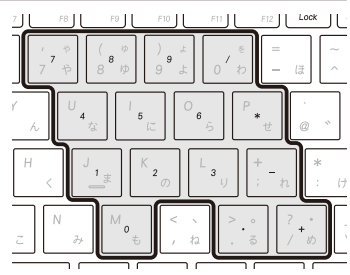

Back

.<br>Po Lli

.<br>Del

 $\overline{a}$ 

 $\ddot{+}$  $\overline{a}$ 

Enter

字入力をする時は、都度NumLockをOFFにする必要があります。

本製品のNumLock非連動処理モードでは、テンキー側のNumLockインジケータ点灯時だけ、OS と連動せずにテンキー側だけで数字入力ができるように処理設定を行っています。ノートパソコ ン側のNumLockを都度切り替えせずとも、ノートパソコン側ではローマ字入力、テンキー側で は数値入力を行うことができます。

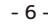

回送回

回战

- 7 -